# Exercise **Building Maps with Tableau**

## **Summary**

- 1. Module: Data Visualization 1
- 2. Lesson: Dashboards
- 3. Sub-topic: Building Dashboards Using Tableau
- 4. Objective: Introduction to building an interactive dashboard with Tableau
- 5. Time Allotment: 120 minutes

## **Steps**

#### Making a Map1

Connect to Data Source : Establishment of community forest project [B.E.2543-Recent](https://docs.google.com/spreadsheets/d/15crzOHC4D9TkLV47aBFneIgIeczCS1uVZouVuYUIlkQ/edit?usp=sharing)

<sup>®</sup> Establishment of community forest project B.E.254...

Establishment of commu..

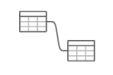

Need more data? Drag tables here to relate them. Learn more

| ■■            | Show aliases Show hidden fields 77<br>Data source order<br>Sort fields<br>$\scriptstyle\rm v$ |                       |                       |               |                 |                       |                       |                       |                      |                      |
|---------------|-----------------------------------------------------------------------------------------------|-----------------------|-----------------------|---------------|-----------------|-----------------------|-----------------------|-----------------------|----------------------|----------------------|
| $\oplus$      | $\oplus$                                                                                      | $\oplus$              | $\oplus$              | Abc           | $\pm$           | #                     | $\pm$                 | #                     | 丑                    | #                    |
| Establishment | Establishment of                                                                              | Establishment of com. | Establishment of com. | Establishment | Establishment.  | Establishment of com. | Establishment of com. | Establishment of com. | Establishment of com | Establishment of com |
| Latitude      | Longitude                                                                                     | Province nam          | Province nam          | Region        | <b>Villages</b> | Area_National         | Area Forests          | Area_Public L         | Area other (s        | Total area (sq       |
| 19.3007       | 97.96492                                                                                      | Mae Hong Son          | แม่ฮ่องสอน            | North         | 230             | 910.50                | 2.2000                | 0.0000                | 1.0000               | 912.80               |
| 18.7909       | 98.98805                                                                                      | Chiang Mai            | เชียงใหม่             | North         | 601             | 1,349.00              | 21,0000               | 0.0000                | 0.0000               | 1,370.00             |
| 19.7321       |                                                                                               | 99.88474 Chiang Rai   | เขียงราย              | North         | 515             | 462.70                | 42,6000               | 15,2000               | 2.9000               | 520.40               |
| 18,7838       | 100.77899 Nan                                                                                 |                       | น่าน                  | North         | 323             | 298.00                | 42.7000               | 6,7000                | 0.0000               | 347.30               |
| 18.2661       |                                                                                               | 98.96749 Lamphun      | ลำพน                  | North         | 252             | 284.80                | 32,3000               | 0.0000                | 0.0000               | 317.00               |
| 18,6800       | 99.73325                                                                                      | Lampang               | ล่าปาง                | North         | 453             | 1,158.00              | 6,4000                | 0.0000                | 0.0000               | 1,164.40             |
| 18.2931       | 100.08868                                                                                     | Phrae                 | uwś                   | North         | 407             | 411.90                | 13,0000               | 0.0000                | 1.9000               | 424.90               |
| 6.3345        | 101.14097                                                                                     | Uttaradit             | อตรดิตถ์              | North         | 161             | 118.40                | 27.1000               | 0.0000                | 0.0000               | 145.50               |
| 19.3417       | 100.18545                                                                                     | Phayao                | พะเยา                 | North         | 257             | 114.60                | 11.6000               | 0.0000                | 5.2000               | 126.20               |
| 16,8697       | 99.12898                                                                                      | Tak                   | ตาก                   | West          | 447             | 685.80                | 70,2000               | 14,4000               | 1.2000               | 770.40               |
| 13.0693       | 99.60444                                                                                      | Phetchaburi           | เพชรบรี               | West          | 107             | 91.80                 | 22,5000               | 0.0000                | 1.0000               | 114.20               |

 $1$  This lesson was adapted from the World Bank's Introduction to Data Literacy training manual by Eva Constantaras, and adapted by Yan Naung Oak, Open Development Cambodia and Open Development Initiative, and is licensed under a [Creative Commons Attribution-NonCommercial-ShareAlike](https://creativecommons.org/licenses/by-nc-sa/4.0/) 4.0 International License. For full terms of use, see [here.](https://thailand.opendevelopmentmekong.net/programmes/data-literacy/)

Filters<br>0 | Add

- Go to Sheet1 to create a map.

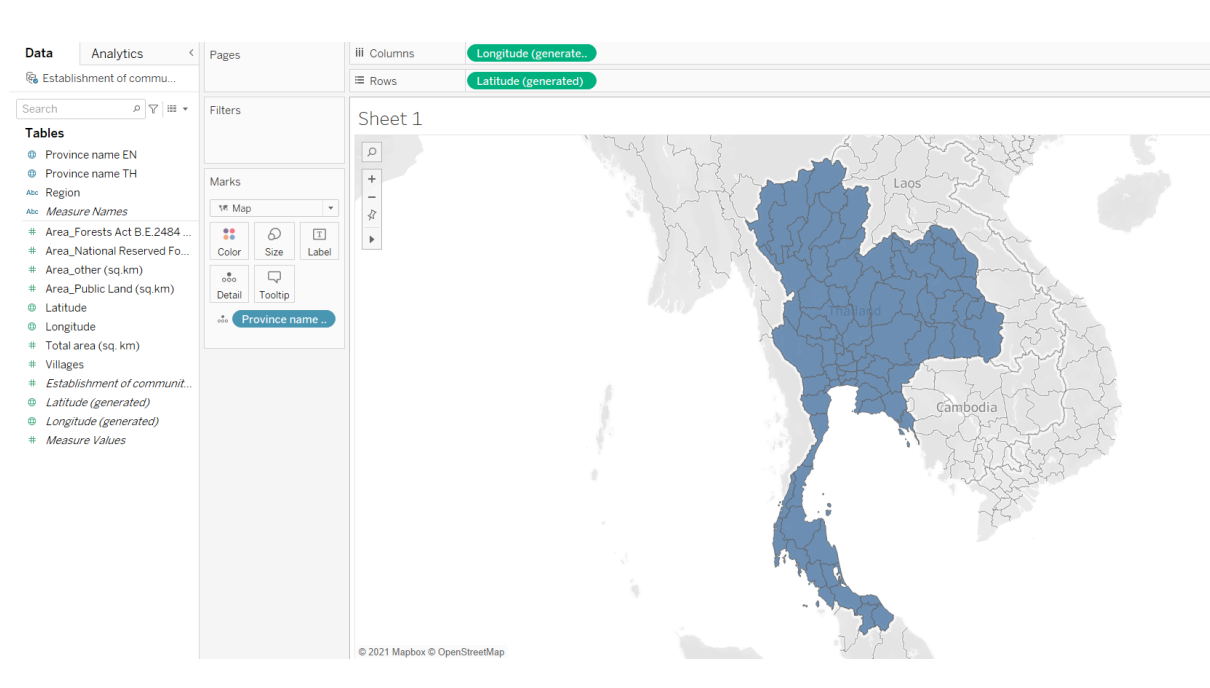

- Drag "Province name" to the center of the drop filed.

- Next, drag "Total Area (sq.km) to the Color box.

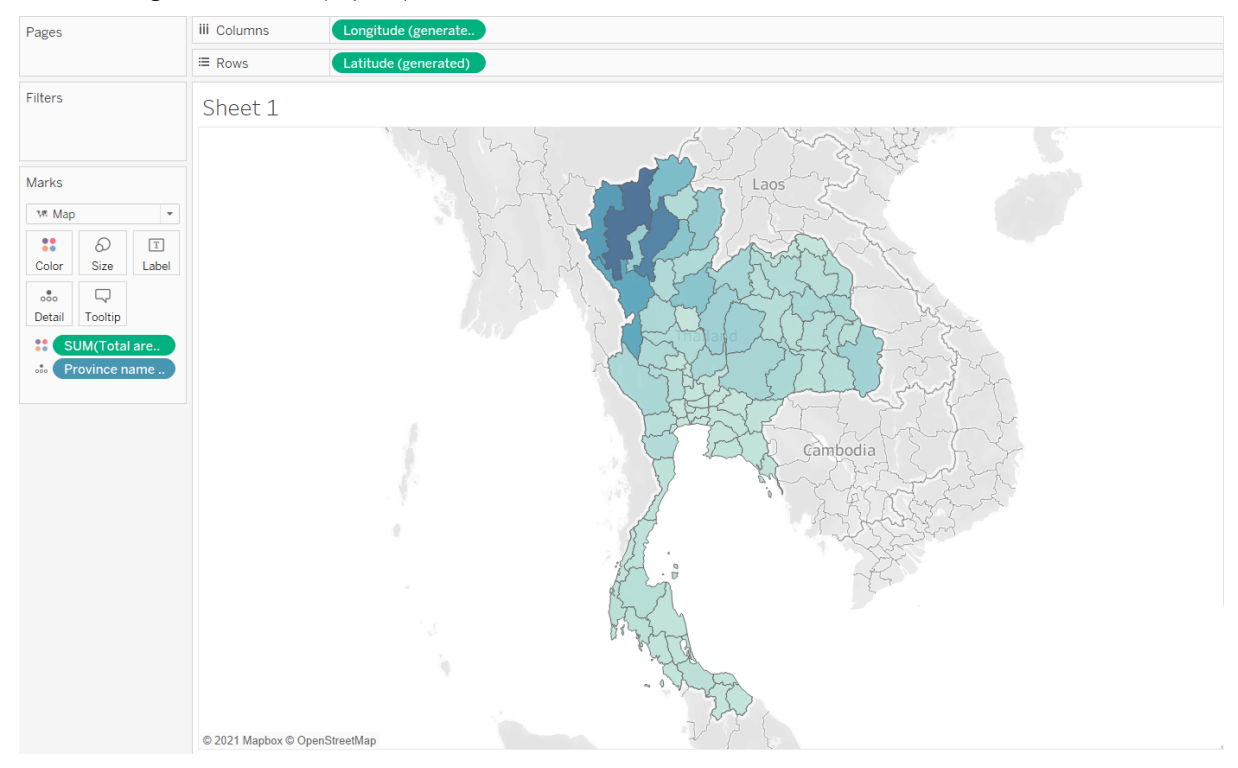

- Edit color at color box

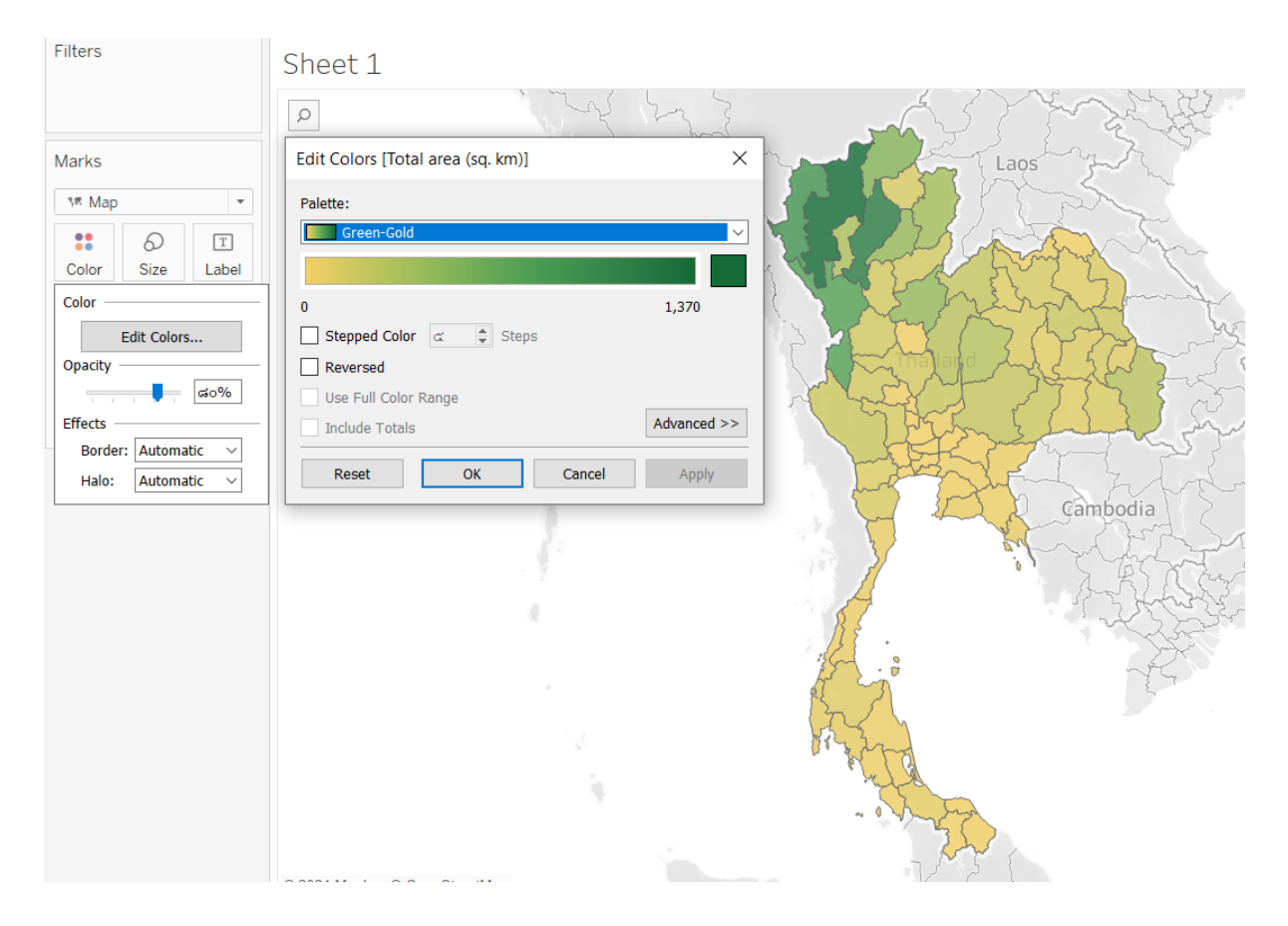

- Drag the 4 Area types of forest to Tooltip box for more information.

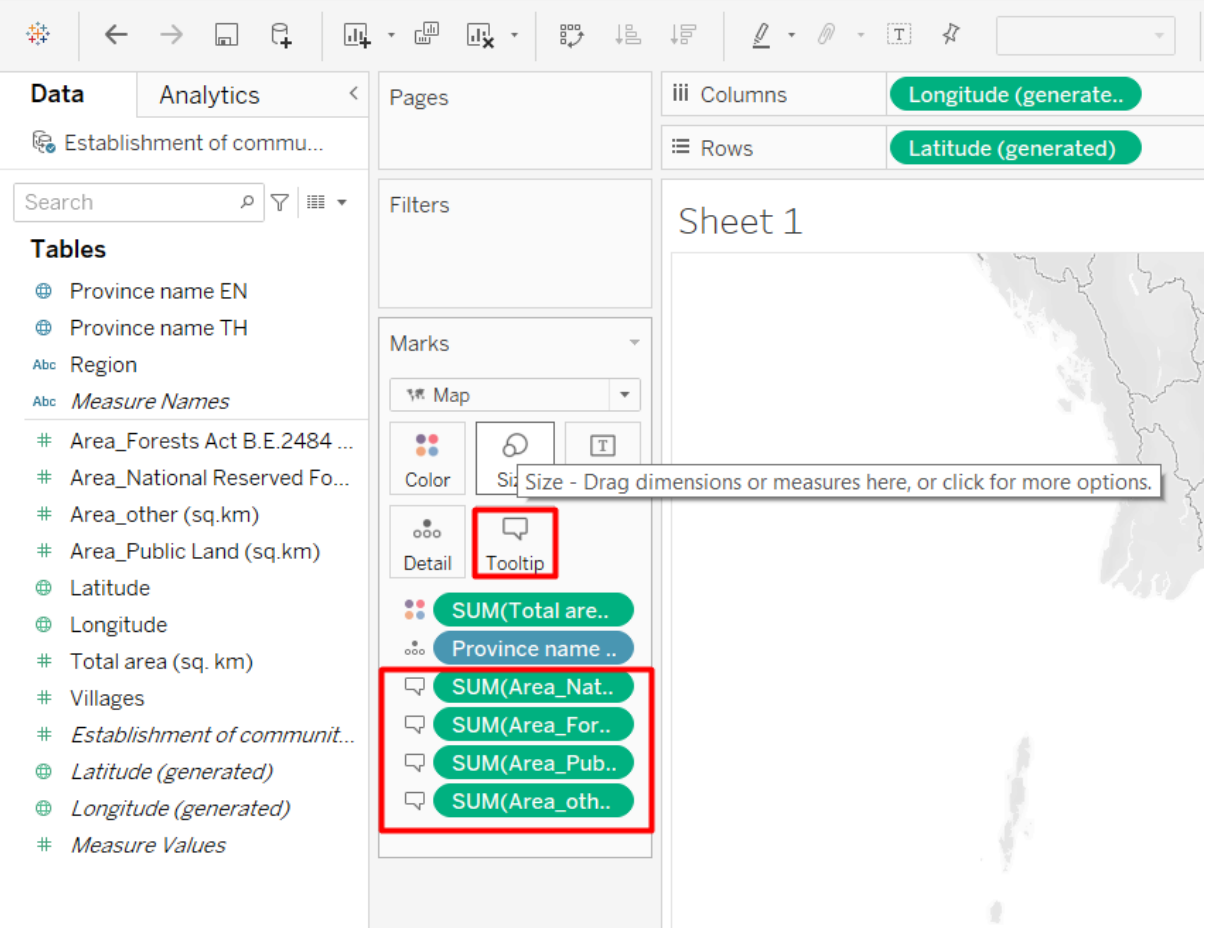

#### - Edit Tooltip

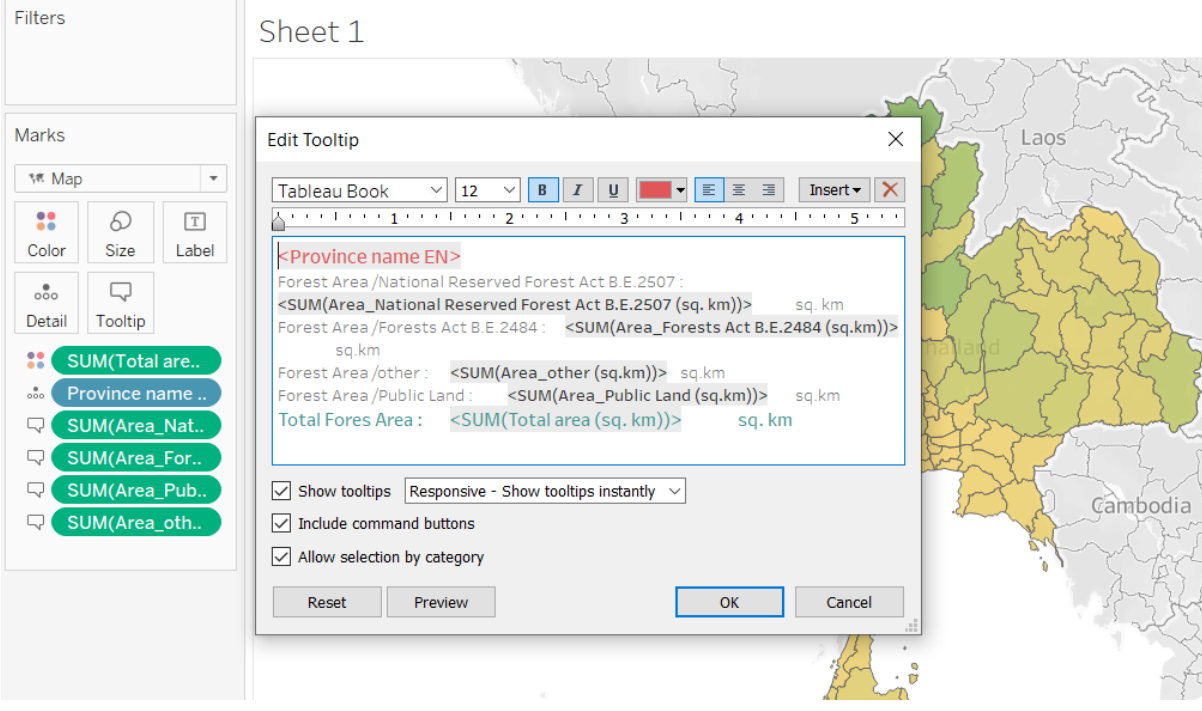

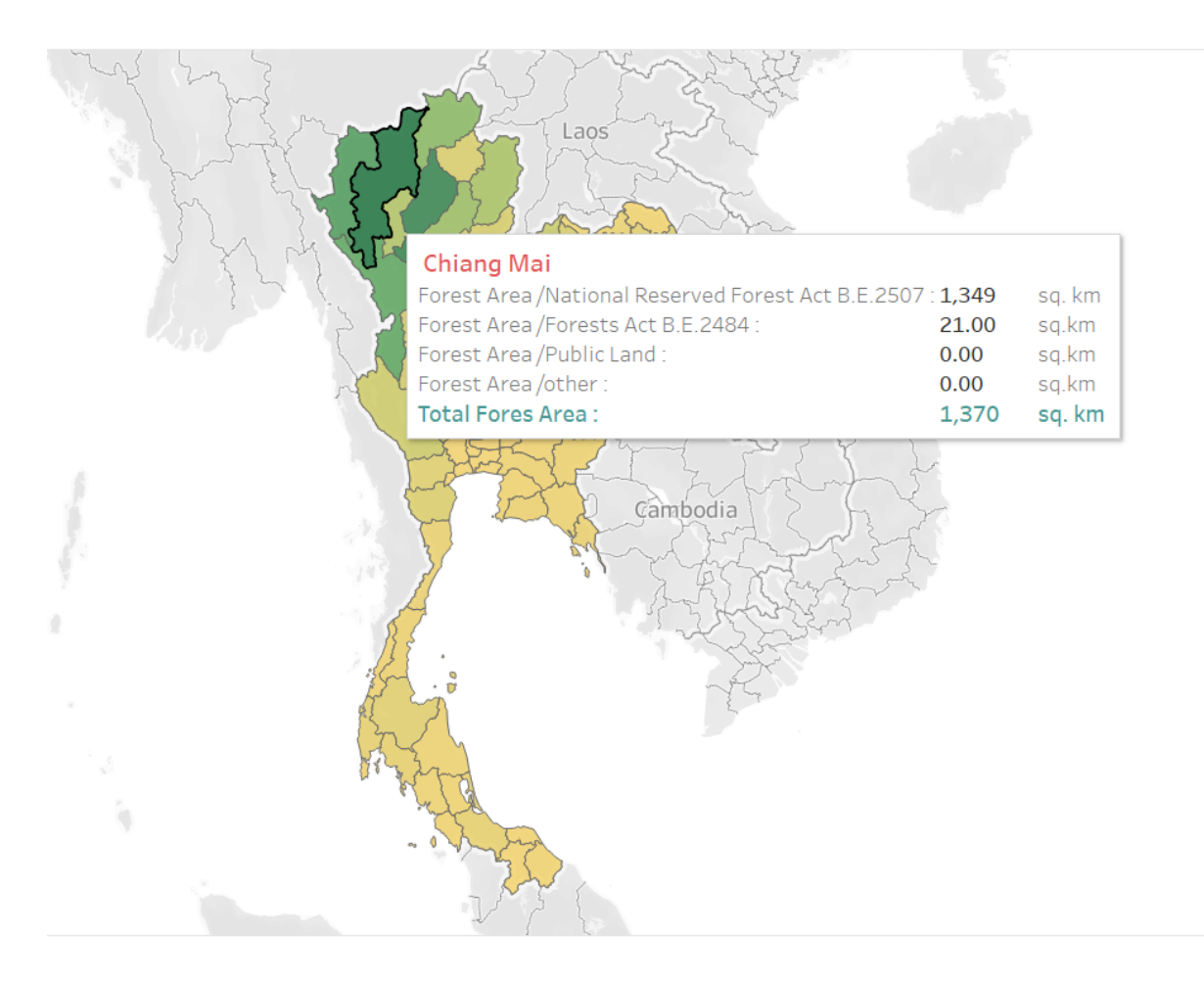

### Making a Map2

- Connect to Data Source : Birdlife [Hotspots](https://docs.google.com/spreadsheets/d/13P4TgvXI6AWGVgkPvc4hrDXovBOGk3gv57RdUpCE1iQ/edit?usp=sharing) Dataset (Tableau Map Demo)
- Drag **"Latitude" to Rows** and **"Longitude" to Columns**

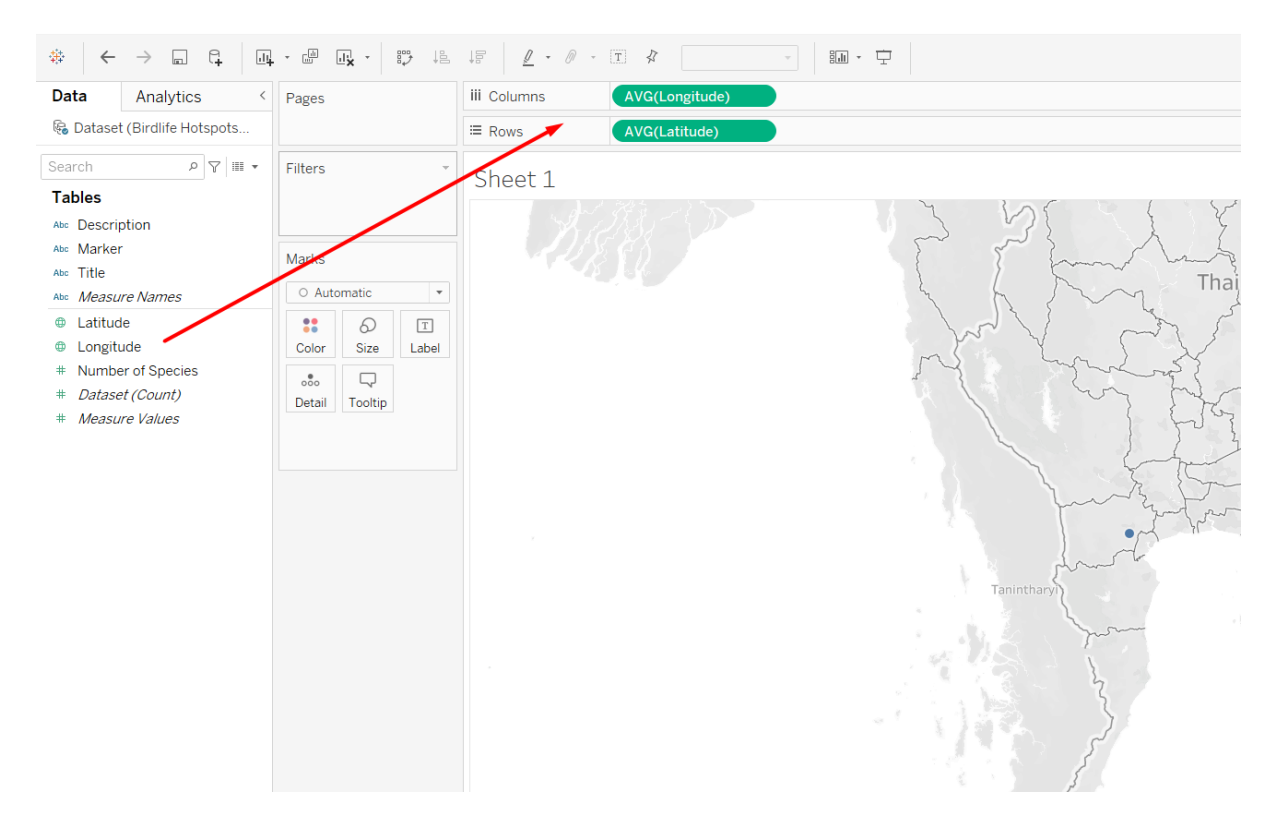

- Change from Measure to Dimension

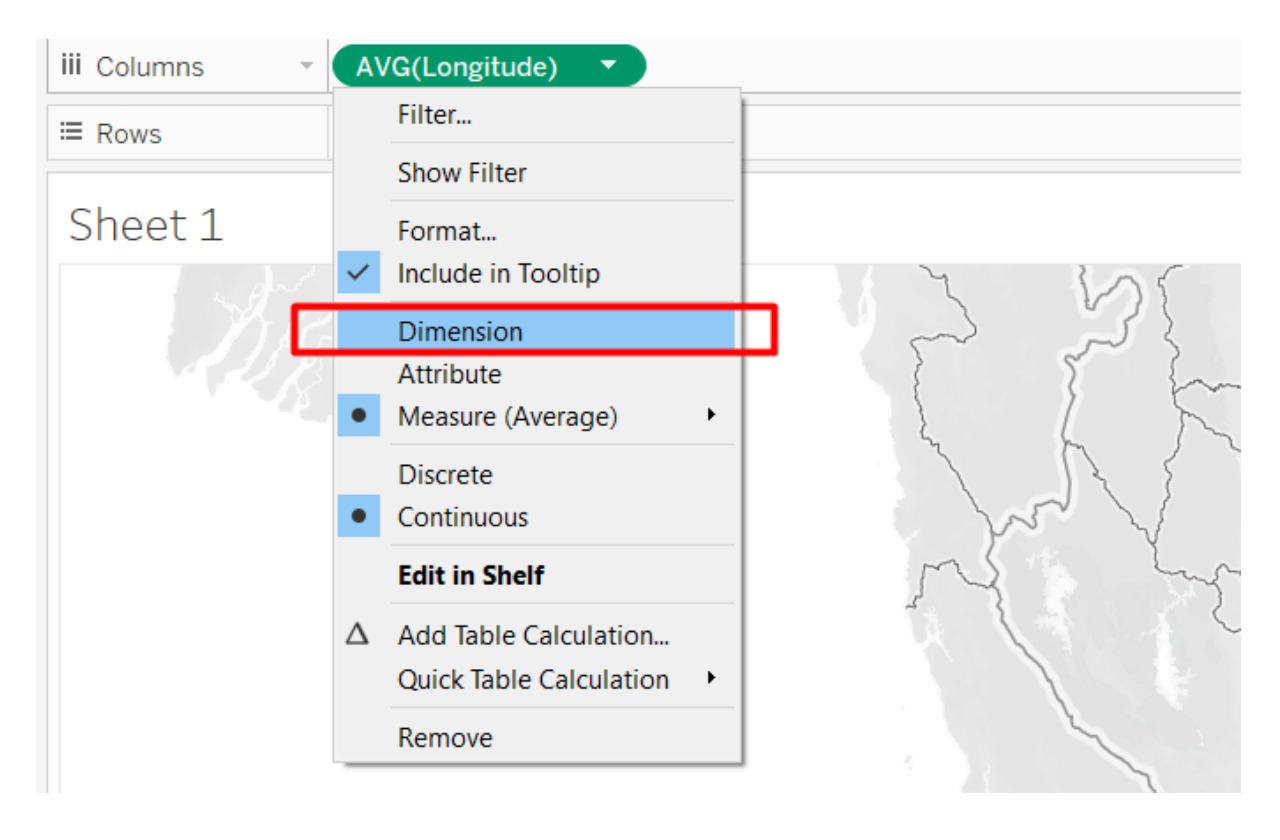

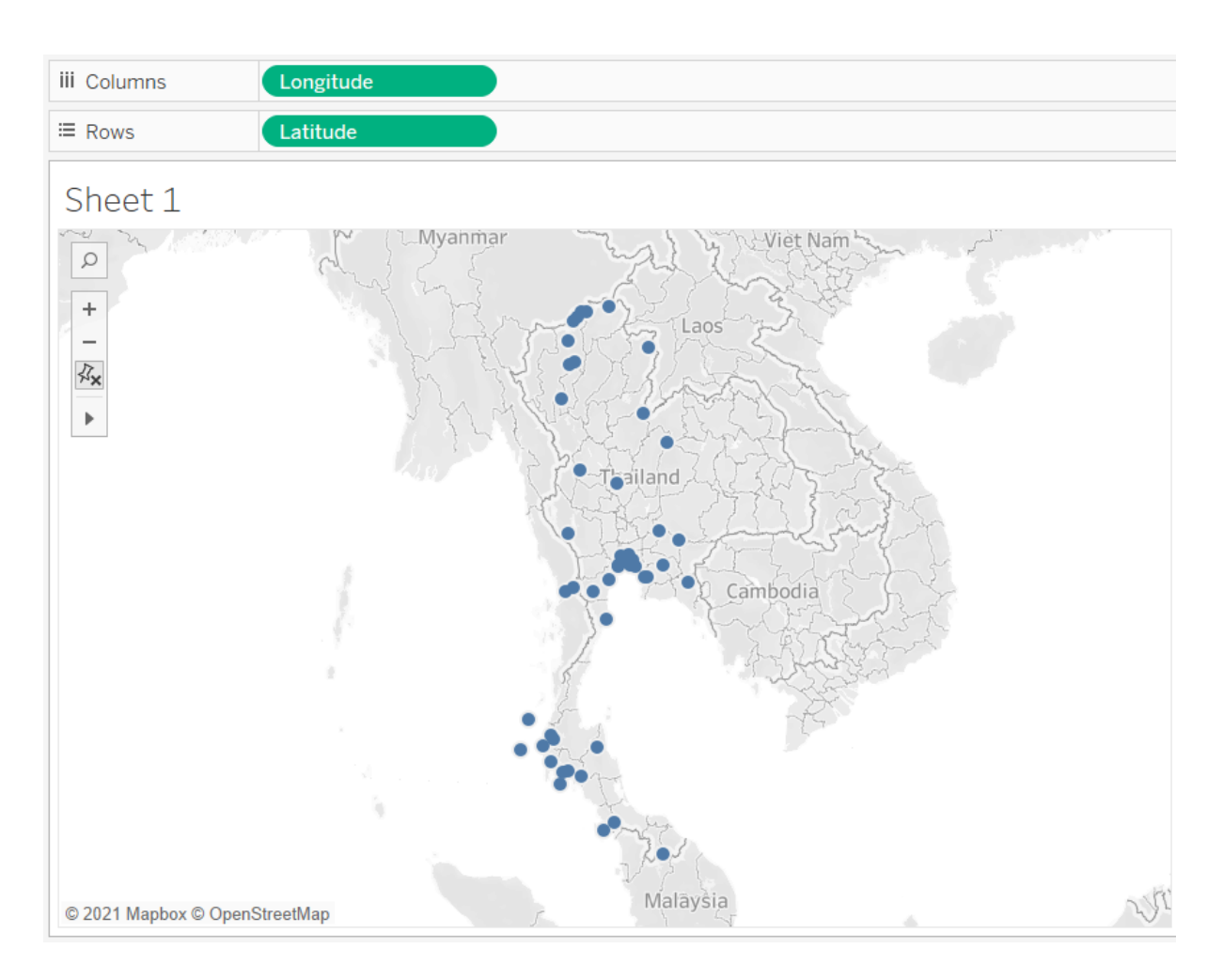

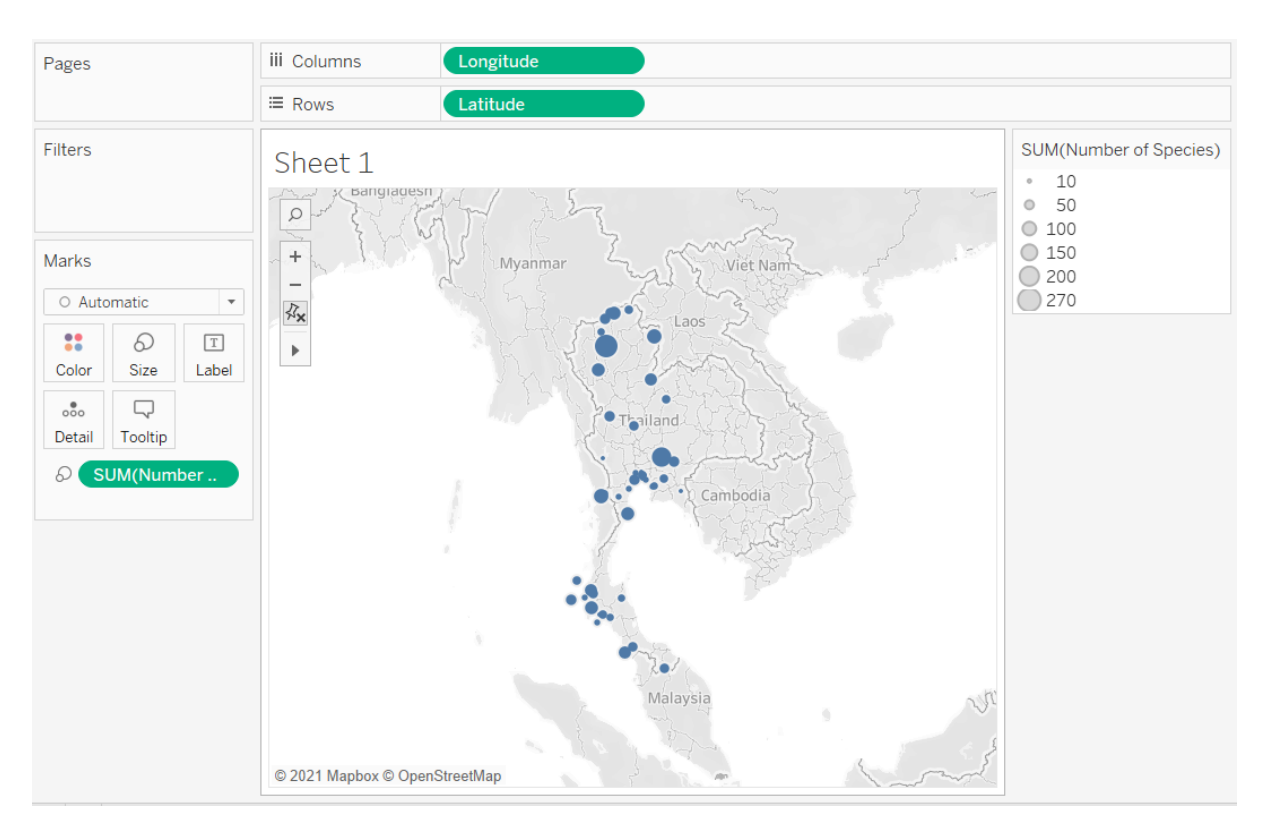

#### - Drag "Number of Species" to size box

- Drag "Marker" and "Title" to Label box

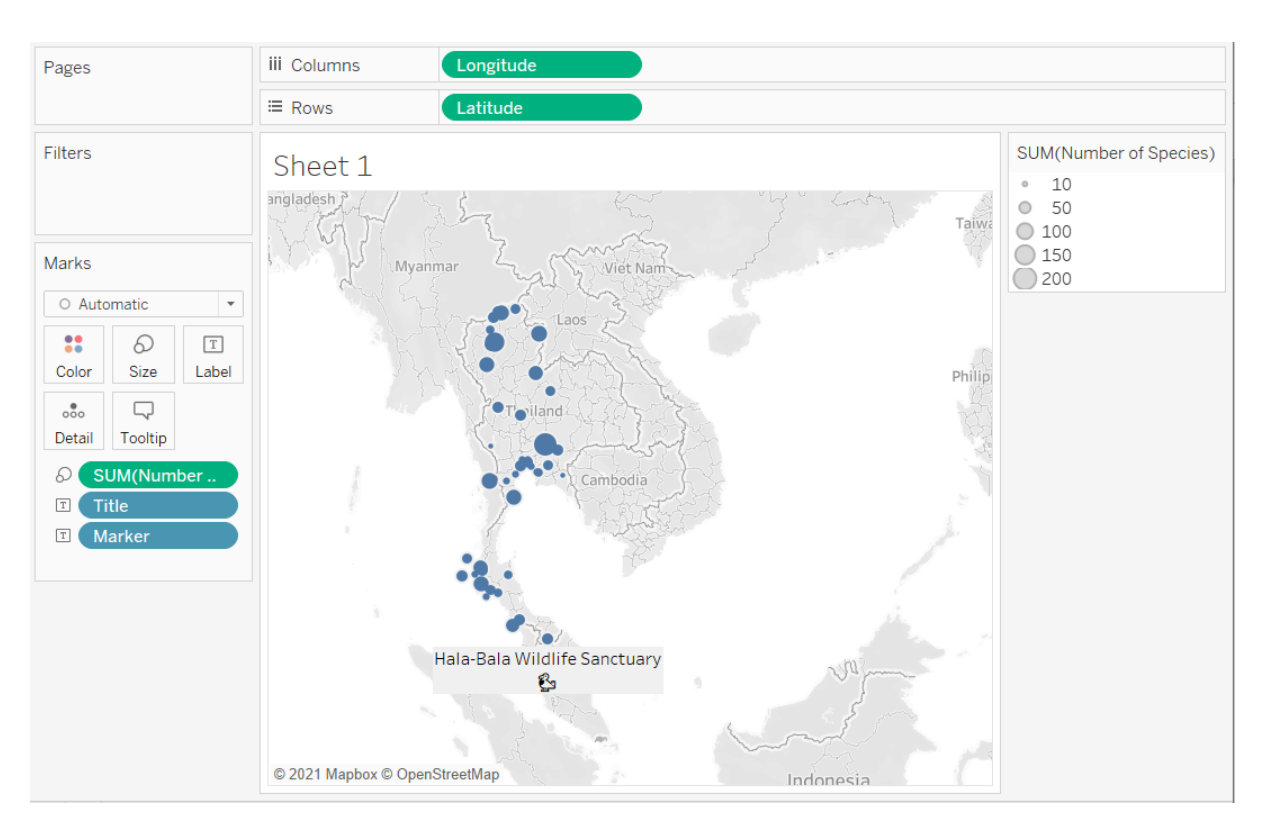

Drag "Description" to Tooltip Box

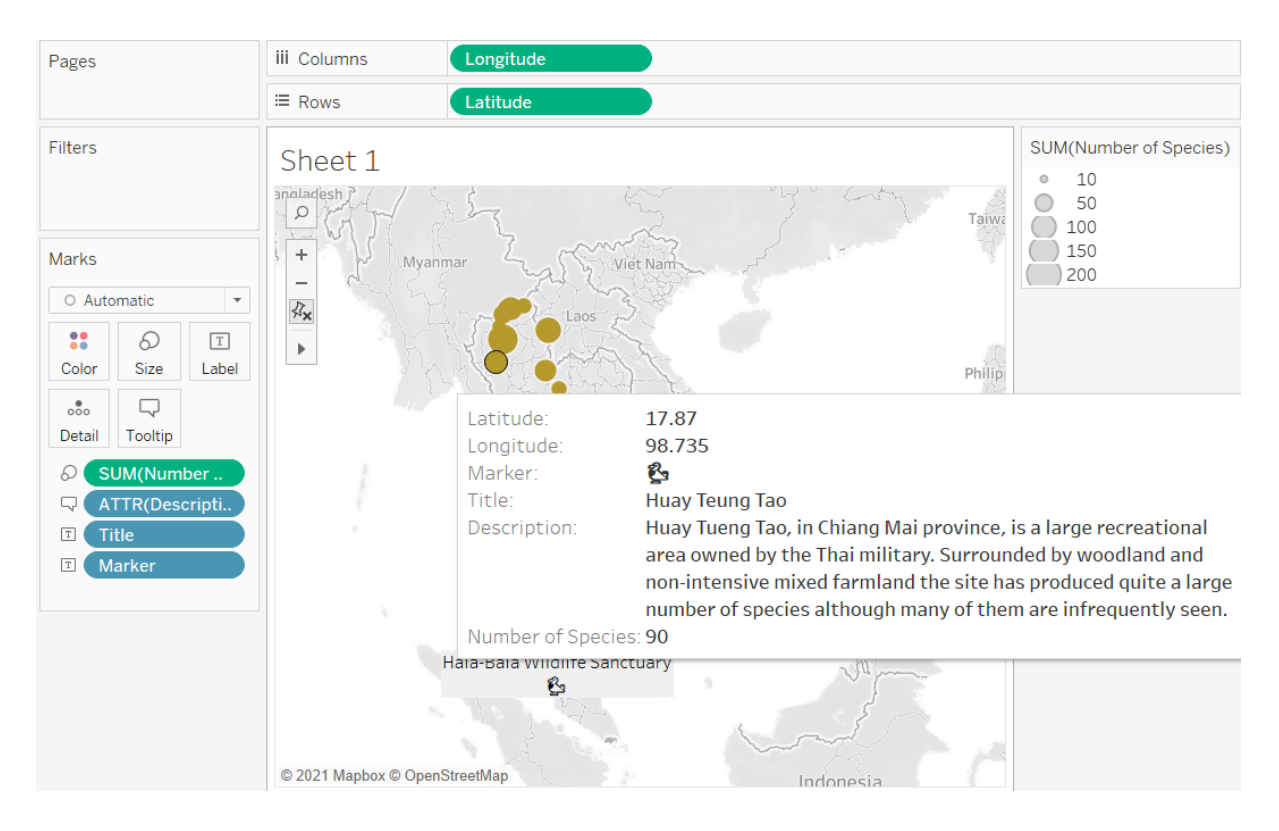

- **Edit Tooltip**
- Edit Color

- Edit Legend → Size, Format, Title

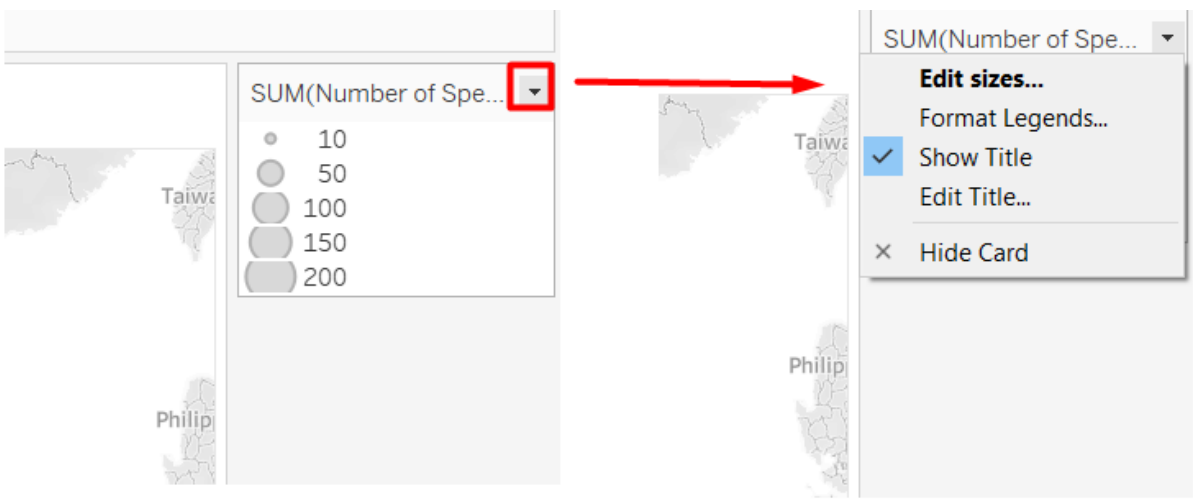

## Further Practice

Improve your dashboard's design

● Try to apply the tips that we covered in the Dashboard Design section to improve the design of your dashboard